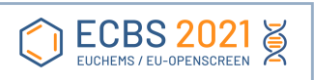

# **ECBS2021 Rehearsal instructions for device checks, file sharing tests**

#### **Contents**

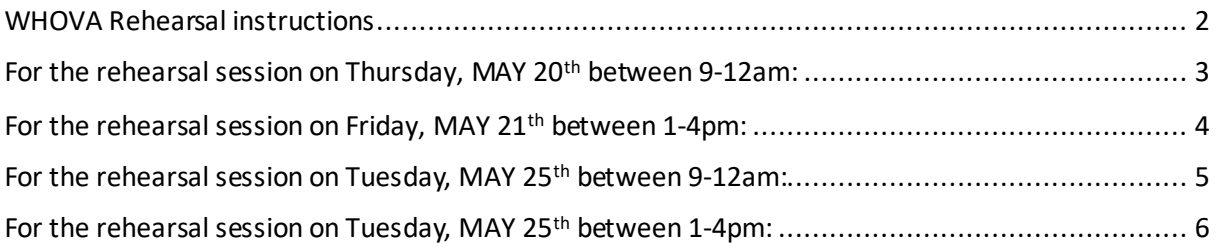

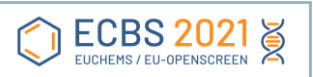

#### <span id="page-1-0"></span>WHOVA Rehearsal instructions

If you click in the agenda tab on the left, you will find the rehearsal session next to the full agenda and the personalized 'my agenda' tab, below the search field (see below in red squares):

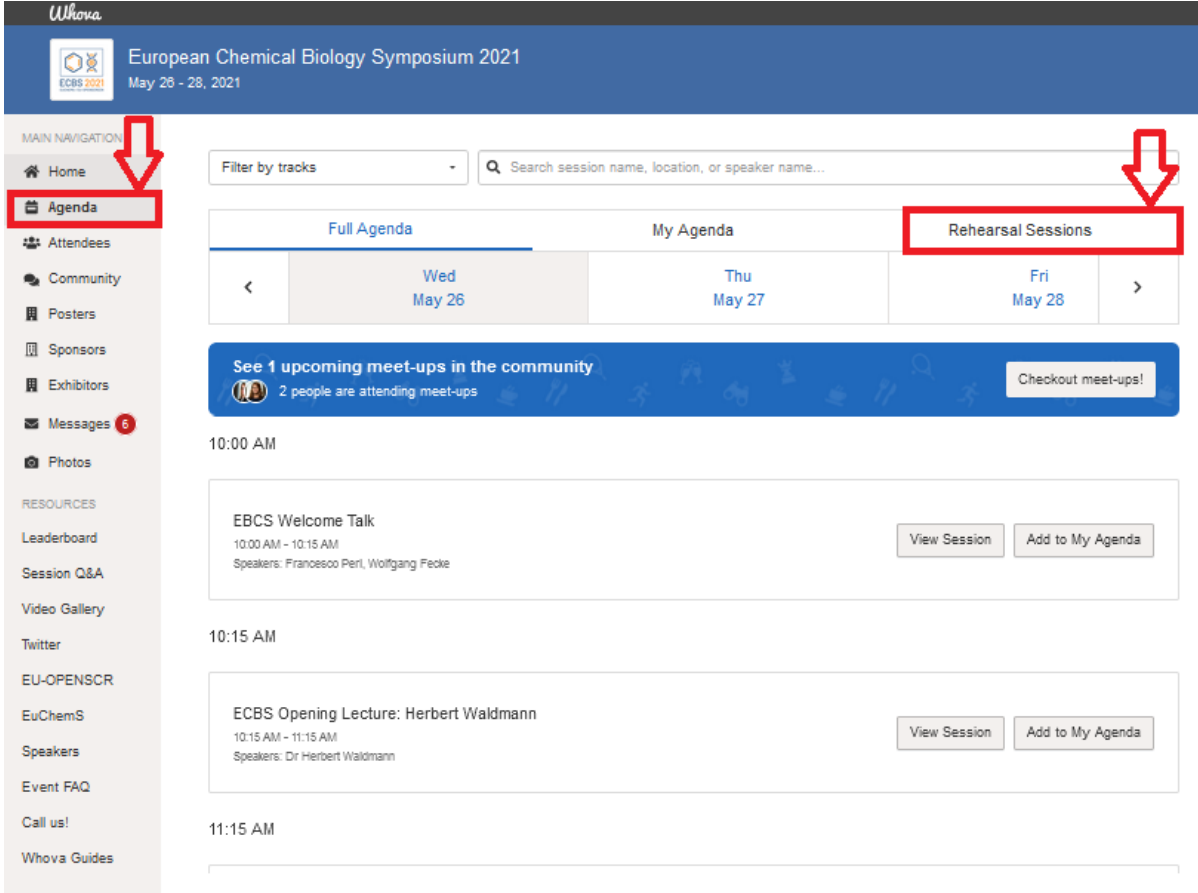

### <span id="page-2-0"></span>For the rehearsal session on Thursday, MAY 20<sup>th</sup> between 9-12am:

It's a bit counter-intuitive, but if you want to dial-in for the rehearsal session on May 20<sup>th</sup>, please use the following fields (it says May  $13<sup>th</sup>$  at the top, but below, it says May  $20<sup>th</sup>$ ):

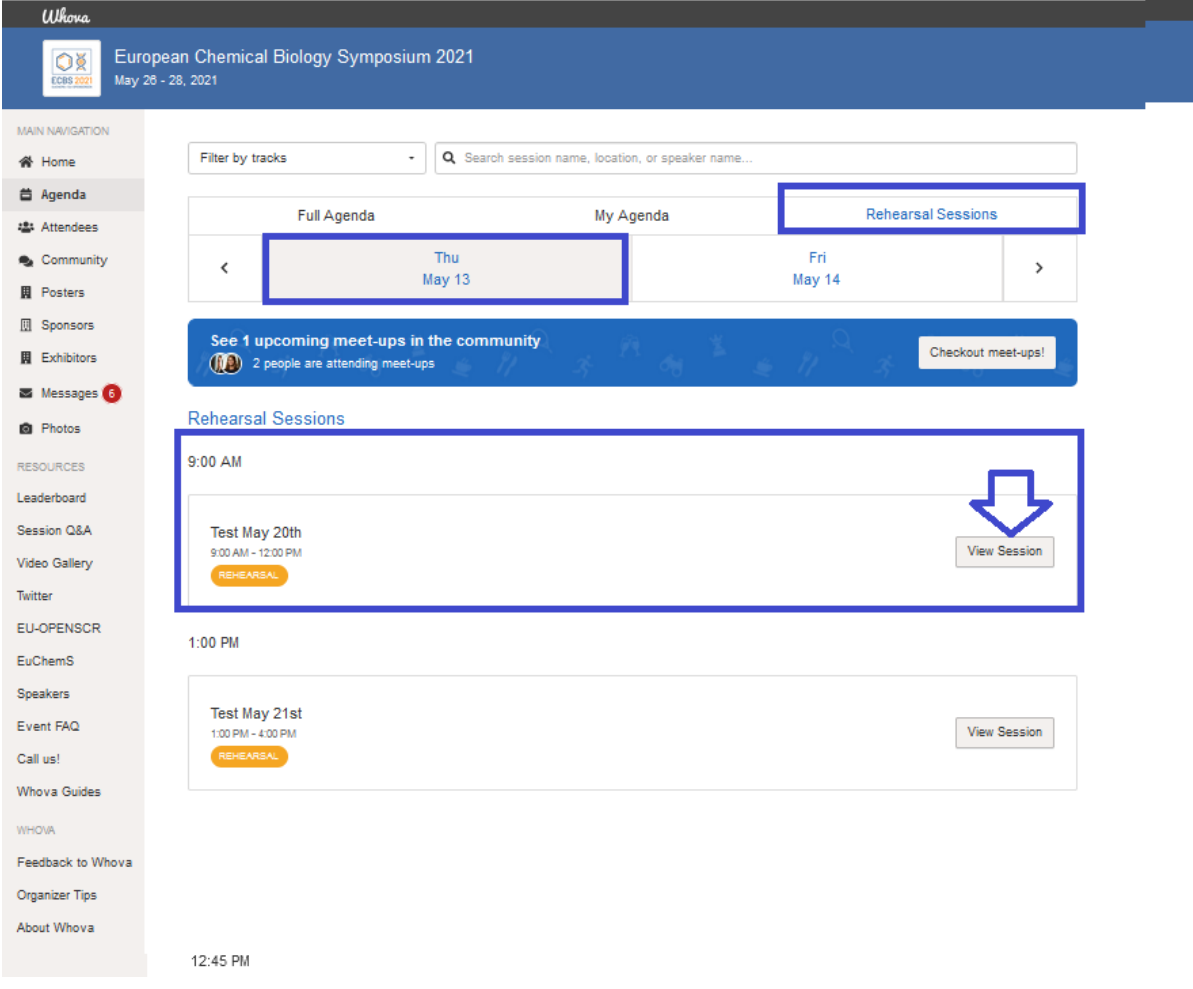

Once you see the "Test May 20<sup>th</sup>", please click on the "View Session"-button and enter the session.

From there, you will be able to open the live stream.

*Only in case you have trouble logging into Whova, please use the direct dial in through zoom: <https://zoom.us/j/95456621992>*

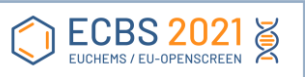

### <span id="page-3-0"></span>For the rehearsal session on Friday, MAY 21<sup>th</sup> between 1-4pm:

It's a bit counter-intuitive, but if you want to dial-in for the rehearsal session on May 21<sup>st</sup>, please use the following fields (it says May 13<sup>th</sup> at the top, but below, it says May 21<sup>th</sup>):

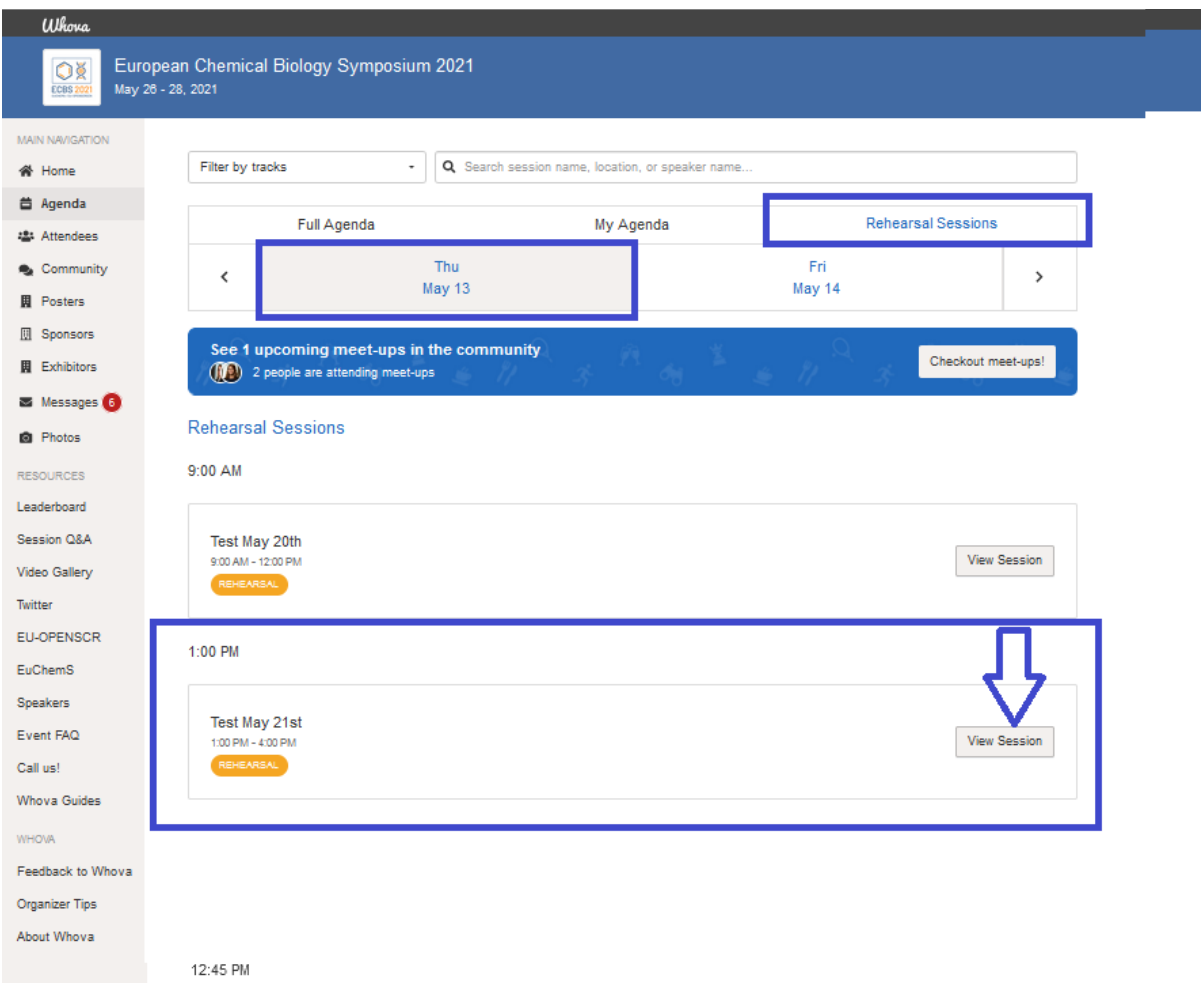

Once you see the "Test May 21<sup>th</sup>", please click on the "View Session"-button and enter the session.

From there, you will be able to open the live stream.

*Only in case you have trouble logging into Whova, please use the direct dial in through zoom:*

*<https://zoom.us/j/98428780547>*

## <span id="page-4-0"></span>For the rehearsal session on Tuesday, MAY 25<sup>th</sup> between 9-12am:

It's a bit counter-intuitive, but if you want to dial-in for the rehearsal session on May 25<sup>th</sup>, please use the following fields (it says May 14<sup>th</sup> at the top, but below, it says May 25<sup>th</sup>):

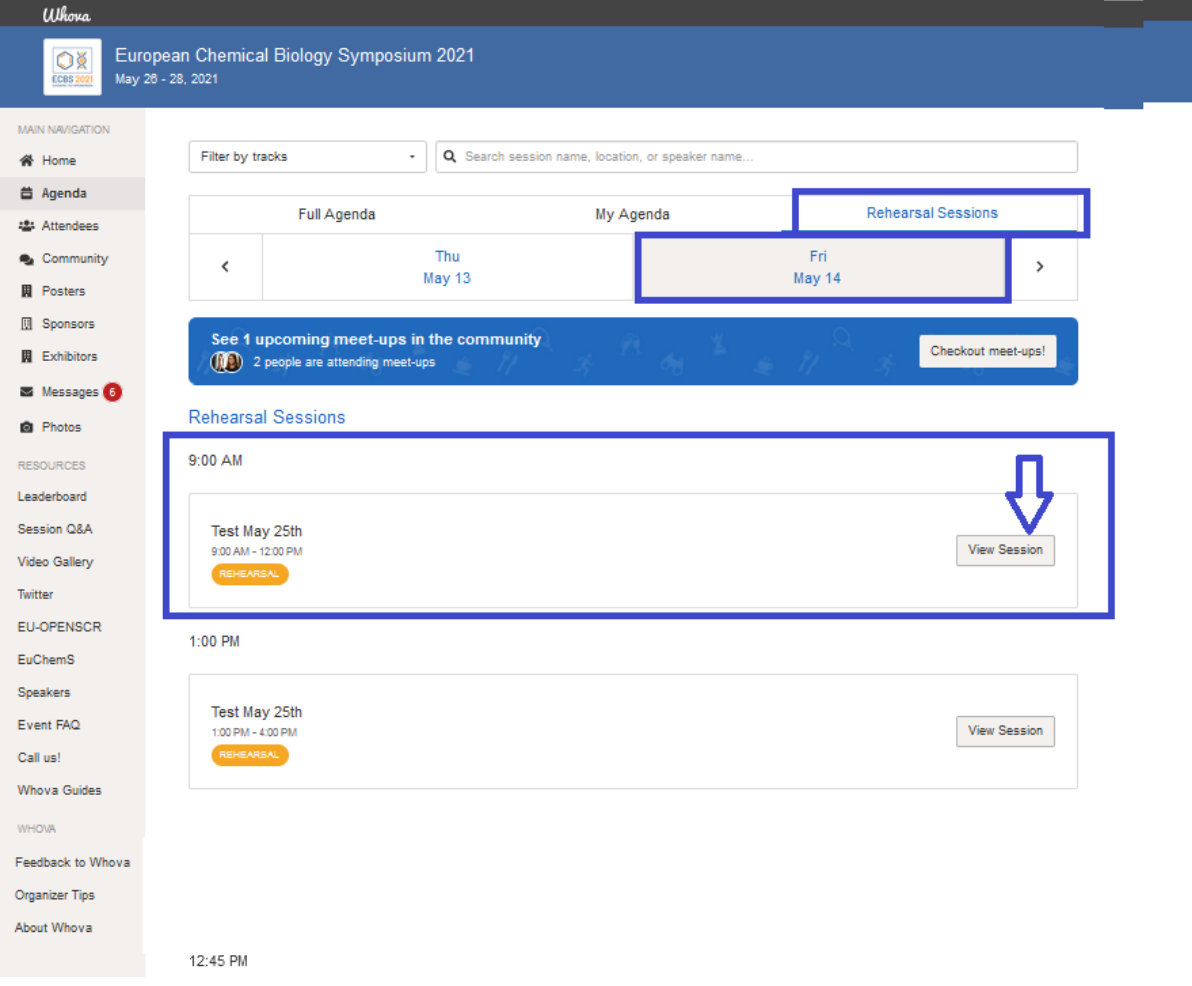

Once you see the "Test May 25<sup>th</sup>", please click on the "View Session"-button and enter the session.

From there, you will be able to open the live stream.

*Only in case you have trouble logging into Whova, please use the direct dial in through zoom:*

*<https://zoom.us/j/92000196883>*

## <span id="page-5-0"></span>For the rehearsal session on Tuesday, MAY 25<sup>th</sup> between 1-4pm:

It's a bit counter-intuitive, but if you want to dial-in for the rehearsal session on May 25<sup>th</sup>, please use the following fields (it says May 14<sup>th</sup> at the top, but below, it says May 25<sup>th</sup>):

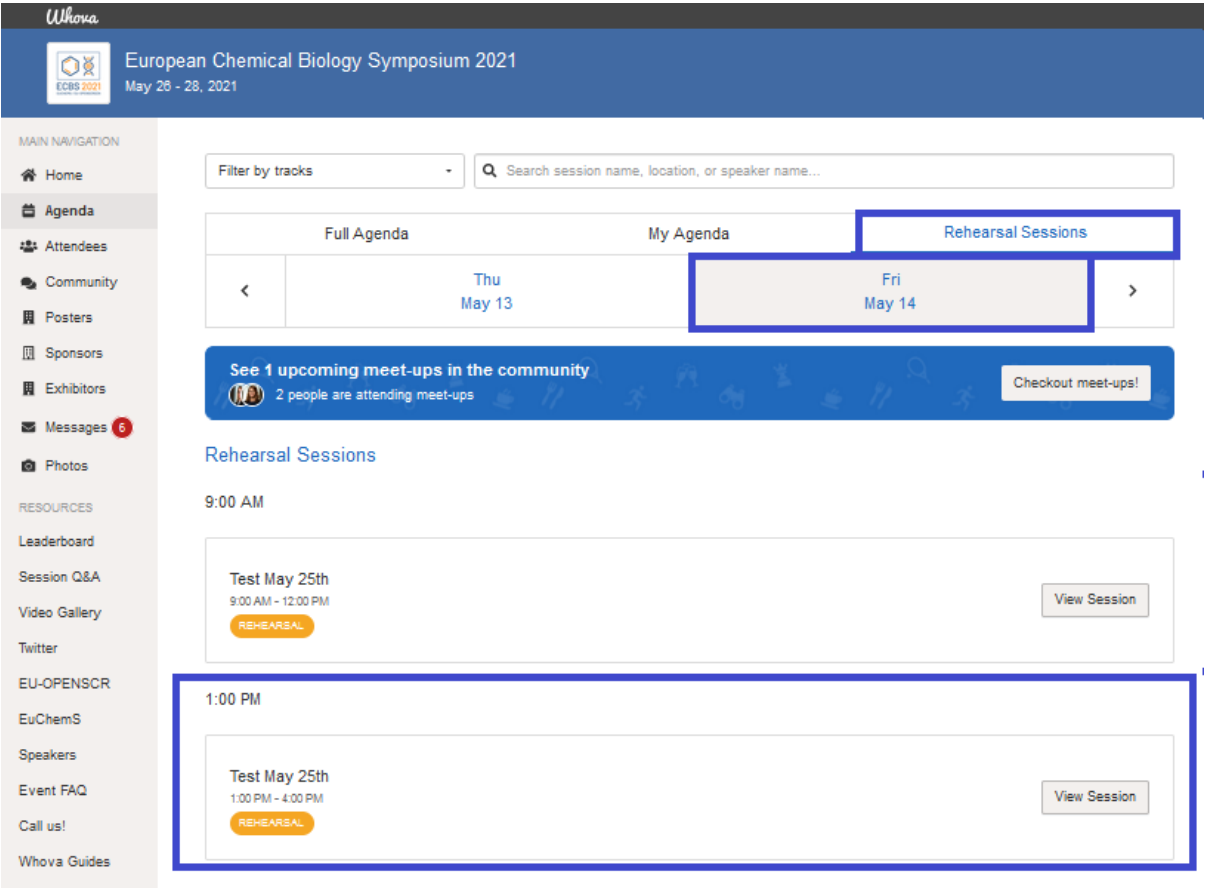

Once you see the "Test May 25<sup>th</sup>", please click on the "View Session"-button and enter the session.

From there, you will be able to open the live stream.

*Only in case you have trouble logging into Whova, please use the direct dial in through zoom:*

*<https://zoom.us/j/92622617515>*